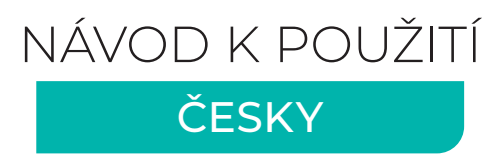

 $\mathcal{U}_\bullet$ **MISURA** 

PŘENOSNÝ DVOJITÝ MONITOR PRO LAPTOPY

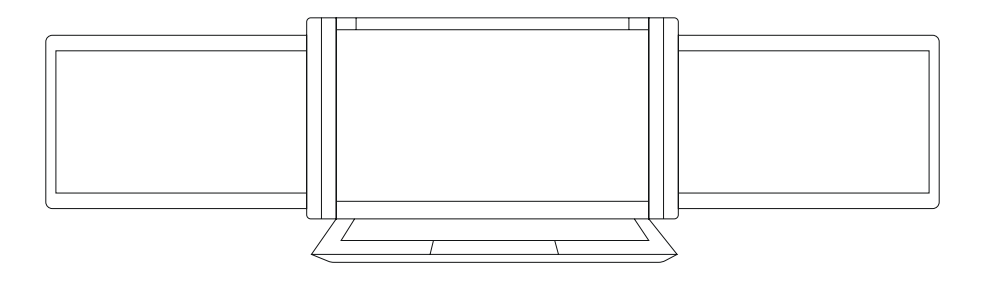

### **Monitor 10.1" 3M101B**

kompatibilní pro laptopy 10.1" – 13.3" (s minimální výškou vlastní obrazovky laptopu 178 mm)

### **Monitor 11.6" 3M1106D**

kompatibilní pro laptopy 13.3" – 16.1" (s minimální výškou vlastní obrazovky laptopu 213 mm)

### **Monitor 13.3" 3M1303D**

kompatibilní pro laptopy 14" a větší (s minimální výškou vlastní obrazovky laptopu 230 mm)

Copyright © 2020 MISURA Store s.r.o.. Všechna práva vyhrazena.

Žádná část této příručky, včetně výrobků a softwaru v příručce popsaných, nesmí být bez písemného souhlasu firmy MISURA Travel s.r.o. ("MISURA") reprodukována, přenesena, přepsána, uložena v systému pro ukládání dat, ani přeložena do žádného jazyka v žádné podobě a žádným způsobem, kromě dokumentace uložené kupujícím pro účel zálohování.

Záruka na produkt nebo službu zaniká, pokud: (1) produkt je opraven, upraven nebo změněn bez písemného svolení firmy MISURA nebo (2) výrobní číslo produktu je nečitelné nebo chybí.

Technické údaje a informace v této příručce jsou poskytnuty jen pro informaci, mohou se kdykoliv změnit bez předchozího upozornění, a neměly by být považovány za závazek firmy MISURA.

MISURA neodpovídá za žádné chyby a nepřesnosti, které se mohou objevit v této příručce, včetně výrobků a softwaru v příručce popsaných.

#### **BEZPEČNOSTNÍ INFORMACE**

- Před přípravou tohoto přenosného USB monitoru k použití si pečlivě přečtěte veškerou dodávanou dokumentaci.
- Aby nedošlo k požáru nebo zásahu elektrickým proudem, nevystavujte tento přenosný USB monitor dešti ani vlhkosti.
- Nepokoušejte se rozebírat kryt tohoto přenosného USB monitoru.
- Před použitím tohoto přenosného USB monitoru zkontrolujte, zda jsou všechny kabely správně zapojeny.
- Vyhýbejte se extrémně prašnému prostředí, změnám teploty a vlhkosti. Přenosný USB monitor neumisťujte do prostor, kde hrozí navlhnutí/postříkání.
- Zabraňte vniknutí předmětů a kapalin do otvorů/výřezů na krytu přenosného USB monitoru.
- V případě technických potíží s přenosným USB monitorem se obraťte na kvalifikovaného servisního technika nebo prodejce.
- Nevhazujte tento produkt do ohně.
- Nepoužívejte tento monitor v blízkosti topných zařízení ani na místech s pravděpodobností vysoké teploty.
- Udržujte tento monitor mimo dosah ostrých předmětů.

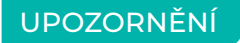

Zacházejte prosím s dvojitým monitorem šetrně, abyste předešli poškození. Nezkoušejte otáčet monitory více, než je ukázáno níže.

### **MAXIMÁLNÍ ÚHEL OTOČENÍ:**

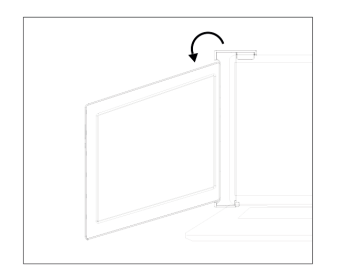

**Levá obrazovka 0 – 235 stupňů Pravá obrazovka 0 – 180 stupňů**

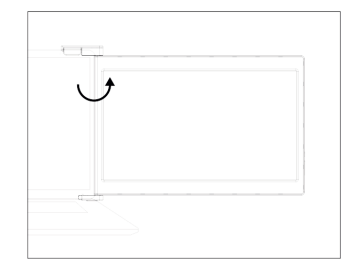

## **OBSAH**

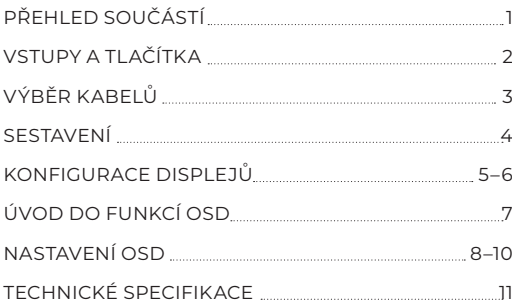

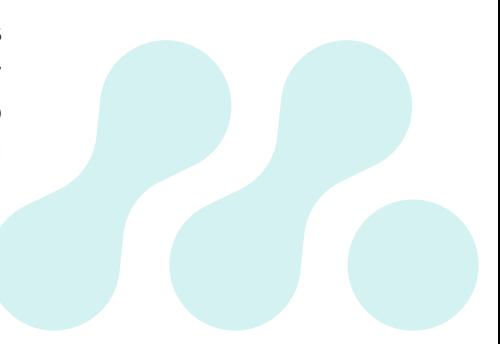

## PŘEHLED SOUČÁSTÍ

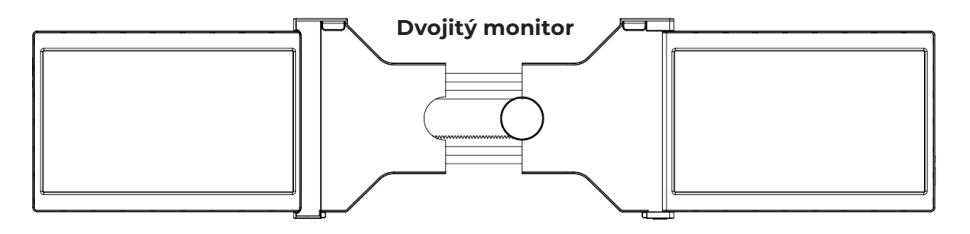

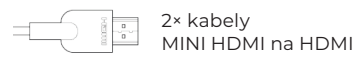

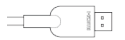

**POUZE VIDEO**

2× kabely USB-C (90 stupňů)

**VIDEO & NAPÁJENÍ**

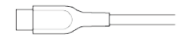

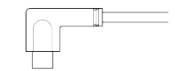

2× kabely USB-C na USB-A

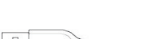

**POUZE NAPÁJENÍ**

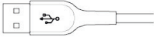

### VSTUPY A TLAČÍTKA

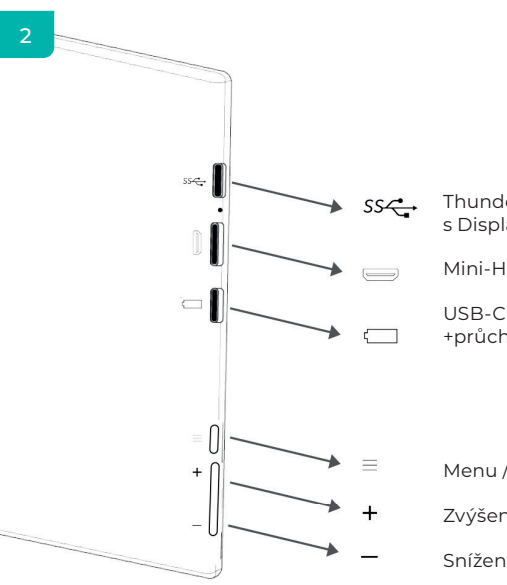

Thunderbolt 3/USB-C 3.1 s DisplayPortem (video a napájení)

Mini-HDMI (pouze video)

```
USB-C (pouze napájení) 
+průchozí nabíjení
```
Menu / Vstup

Zvýšení jasu / Posun v menu nahoru

Snížení jasu / Posun v menu dolů / Zpět

### VÝBĚR KABELŮ

### 3

Chcete-li určit, které kabely budete potřebovat, nejprve identifikujte porty vašeho notebooku pomocí obrázků vpravo, nebo nahlédněte do uživatelské příručky k notebooku.

Pokud má váš notebook dva Thunderbolt3 / USB-C s DisplayPorty, nejjednodušší způsob použití trojité obrazovky je pomocí dvou kabelů USB-C na USB-C.

Pokud váš notebook nemá žádný Thunderbolt3 / USB-C s DisplayPorty budete muset použít jeden kabel USB-A na USB-C a jeden kabel HDMI na Mini-HDMI pro každou obrazovku.

Pokud váš notebook nemá port HDMI, můžete použít jakékoli jiné video výstupy zobrazené vpravo s jednoduchým adaptérem na HDMI.

\* Některé notebooky mají porty USB-C, které nepodporují DisplayPort přes USB-C.

Přečtěte si uživatelskou příručku k notebooku.

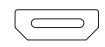

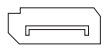

**HDMI**

**DisplayPort**

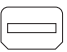

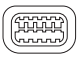

**Mini-DisplayPort**

**Mini-DVI**

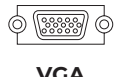

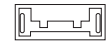

**USB 3.0** 

**(s HDMI adaptérem)**

![](_page_6_Picture_20.jpeg)

![](_page_6_Picture_21.jpeg)

**Thunderbolt 3 / USB-C s Display Portem**

SESTAVENÍ

### 4

![](_page_7_Figure_2.jpeg)

**1.** Vyjměte dvojitou obrazovku z krabice.

![](_page_7_Picture_4.jpeg)

### **4.**

Uvolněte stojánek v zadní části dvojité obrazovky a otáčením kotvícího šroubu upravte délku.

![](_page_7_Figure_7.jpeg)

**2.** Otevřete dvě obrazovky v popsaných směrech na obrázku.

![](_page_7_Figure_9.jpeg)

### **2.**

Umístěte držák přes zadní část obrazovky a upněte je tak, aby držák obejmul okraje a usadil se na obrazovku notebooku.

#### **5.**

Pomocí nezbytných kabelů (uvedených na předchozí stránce), propojte obrazovky s notebookem. Viz "Vstupy a Tlačítka" na straně 2.

### KONFIGURACE DISPLEJŮ – **PC**

### 5

- **1.** Přejděte do Nastavení zobrazení (Start > /Nastavení Systém > Displej).
- **2.** Klepnutím a přetažením obrazovky zobrazte konfiguraci.
- **3.** Pokud je některá z obrazovek vzhůru nohama, klikněte na ikonu v nabídce zobrazení. Poté klikněte na ikonu. V rozbalovací nabídce "Orientace" vyberte "Na šířku" (převráceno).
- **4.** Chcete-li obraz zvětšit, klikněte na "Rozlišení obrazovky" o přizpůsobte velikost vašim požadavkům.

![](_page_8_Figure_6.jpeg)

![](_page_8_Picture_61.jpeg)

### KONFIGURACE DISPLEJŮ – **MAC**

### 6

- **1.** Otevřete "Předvolby systému" .
- **2.** Z nabídky vyberte "Monitory".
- **3.** V nabídce displeje klikněte na "Uspořádání".
- **4.** Klepnutím a přetažením obrazovek zobrazte konfiguraci.
- **5.** Pokud je některá z obrazovek vzhůru nohama, klikněte na ikonu a zobrazte nabídku na této obrazovce a vyberte "180 stupňů" z rozbalovací nabídky.
- **6.** Chcete-li obraz zvětšit, klikněte na přepínač "Přizpůsobené", poté vyberte z nabídky rozlišení, které vám bude více vyhovovat.

![](_page_9_Figure_8.jpeg)

### ÚVOD DO FUNKCÍ OSD

- **1.** Aktivujte nabídku OSD stisknutím tlačítka Menu " $\equiv$  "
- **2.** Stisknutím tlačítka "+" vyberte své nastavení.
- **3.** Stisknutím tlačítka Nabídka " $\equiv$ " volbu potvrďte.
- 4. Stisknutím tlačítka "-" se vrátíte na předchozí stránku.

![](_page_10_Picture_6.jpeg)

### NASTAVENÍ OSD

#### 8

![](_page_11_Picture_2.jpeg)

#### **JAS**

![](_page_11_Picture_85.jpeg)

![](_page_11_Picture_5.jpeg)

# **OBRAZ**

![](_page_11_Picture_86.jpeg)

### NASTAVENÍ OSD

9

![](_page_12_Picture_2.jpeg)

### **TEPLOTA BARVY**

![](_page_12_Picture_101.jpeg)

![](_page_12_Picture_5.jpeg)

![](_page_12_Picture_102.jpeg)

### NASTAVENÍ OSD

### 10

![](_page_13_Picture_2.jpeg)

### **RESET**

**RESETOVAT** Vybere RESET, aby se všechna nastavení vrátila na výchozí tovární režim

![](_page_13_Picture_64.jpeg)

#### **MISC**

![](_page_13_Picture_65.jpeg)

## TECHNICKÉ SPECIFIKACE

![](_page_14_Picture_467.jpeg)

### PÉČE A ÚDRŽBA

 Před čištěním monitor vypněte a odpojte kabel. Povrch monitoru čistěte hadříkem, který nedře a nepouští vlákna. Odolné skvrny lze odstranit hadříkem navlhčeným v jemném čistícím prostředku určeném pro čištění monitorů. Nepoužívejte čistící prostředek s obsahem alkoholu nebo acetonu. Použijte pouze čistící prostředek určený na LCD monitory. Nestříkejte čistící prostředek přímo na povrch displeje, hrozí vniknutí do monitoru a úraz elektrickým proudem.

### **NÁSLEDUJÍCÍ SYMPTOMY JSOU NORMÁLNÍ, NEJDE O ZÁVADU:**

- V závislosti na pozadí pracovní plochy se může mírně odlišovat jas různých částí displeje.
- Pokud zobrazujete stejný obraz několik hodin, může se do displeje "vypálit" a přetrvávat. Displej se postupně, ale pomalu "vzpamatuje", nebo jej na několik hodin vypněte.

**POKUD JE DISPLEJ ČERNÝ, BLIKÁ, NEBO VŮBEC NEFUNGUJE, OBRAŤTE SE NA SERVIS NEBO PRODEJCE SE ŽÁDOSTÍ O OPRAVU. NEPOKOUŠEJTE SE JEJ OPRAVOVAT SAMI!** 

ES prohlášení o shodě podle směrnice EMC 2014/30/ES o harmonizaci právních předpisů členských států týkajících se elektromagnetické kompatibility.

#### **Výrobce / dovozce:**

MISURA Store s.r.o. K Poště 429/2 CZ 252 67 Tuchoměřice

#### **Osoba pověřená kompletací technické dokumentace:**

Ing. Jiří Mihel – výkonný ředitel společnosti

#### **Popis a identifikace strojního zařízení:**

Název: přenosný USB monitor Typ: 3M101B, 3M1106D, 3M1303D

Výše popsané zařízení bylo testováno podle uvedených norem a shledáno v souladu se směrnicí EMC 2014/30/ES. Pozorování a výsledky zkoušek uvedené v tomto certifikátu jsou relevantní pouze pro zkoušený vzorek.

#### **Výrobek splňuje tyto předpisy Evropského společenství:**

Směrnice Evropského parlamentu a Rady EN 55032:2015

- Elektromagnetická kompatibilita multimediálních zařízení Požadavky na emisi. Směrnice Evropského parlamentu a Rady EN 55035:2017
- Elektromagnetická kompatibilita multimediálních zařízení Požadavky na odolnost.

#### **POUŽITÉ HARMONIZOVANÉ NORMY:**

IEC 62321-3-1:2013, IEC 62321-5:2013, IEC 62321-4:2013+AMD1:2017, IEC 62321-7-1:2015, IEC 62321-7-2:2017, IEC 62321-6:2015, IEC 62321-8:2017

![](_page_16_Picture_14.jpeg)

![](_page_17_Picture_0.jpeg)

![](_page_17_Picture_1.jpeg)